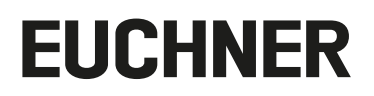

**Návod k použití**

**Sběrnicový modul MBM-PN-..-MLI-… (PROFINET)**

**do V1.5.X**

## **Obsah**

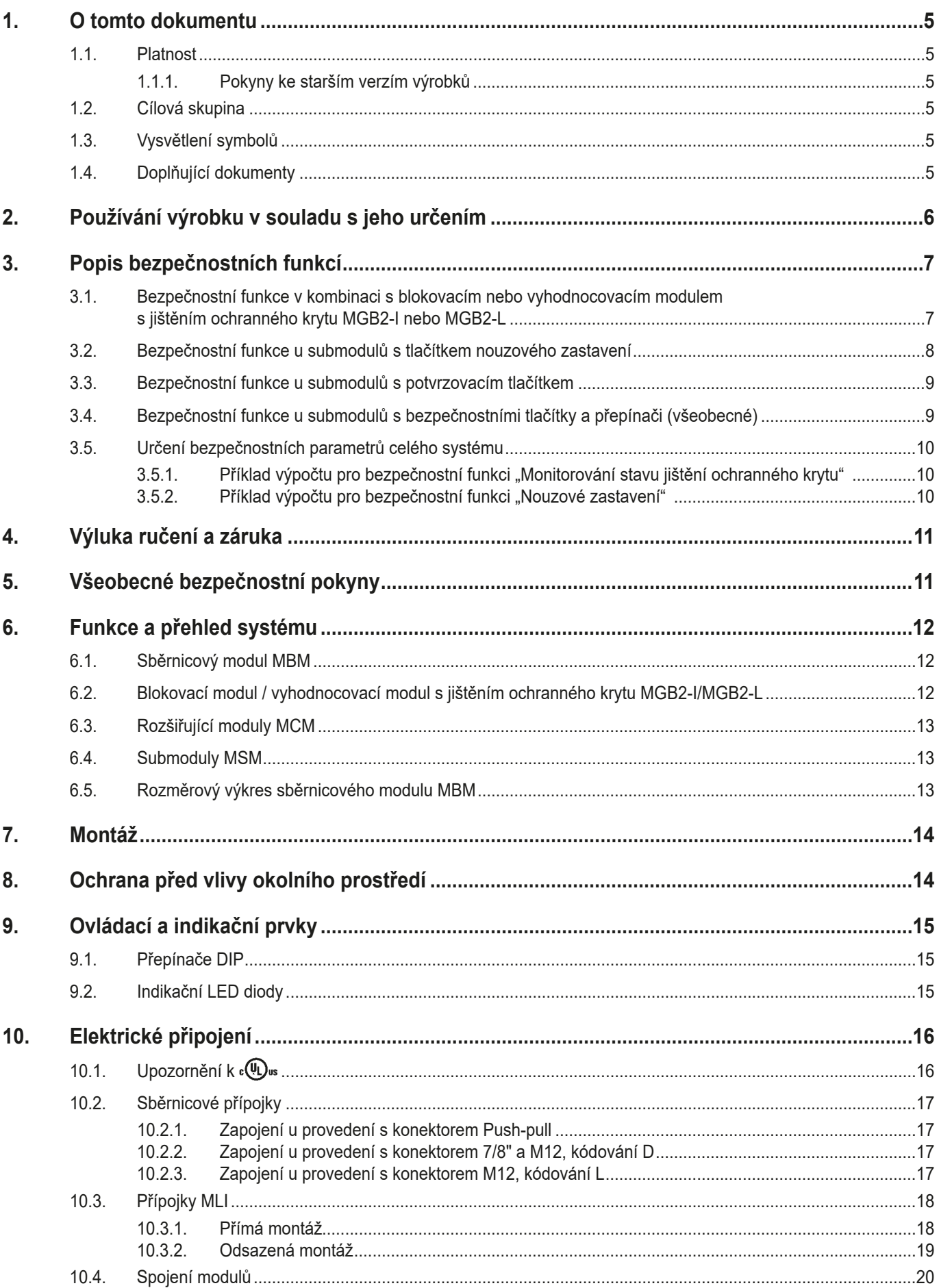

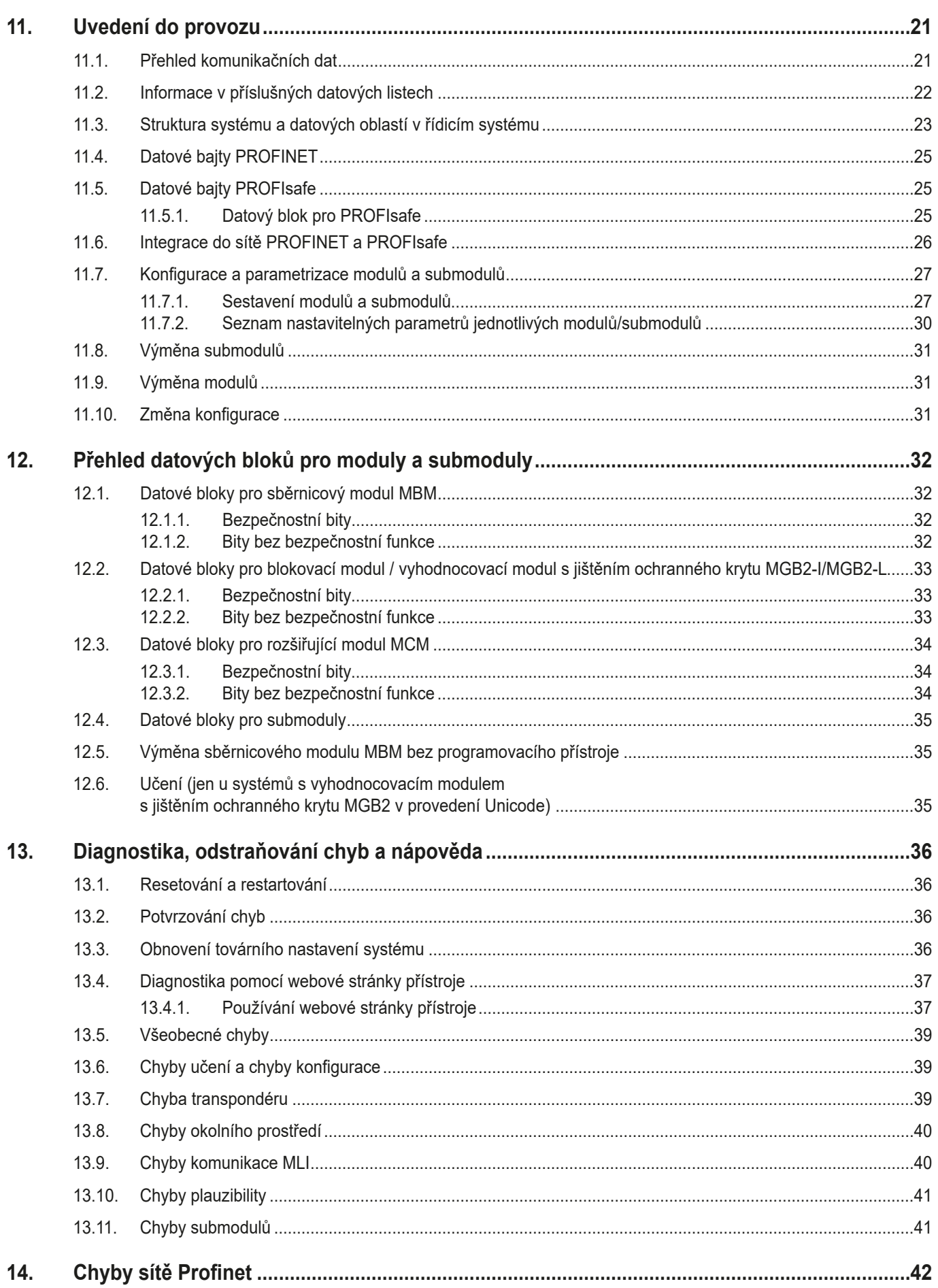

cs

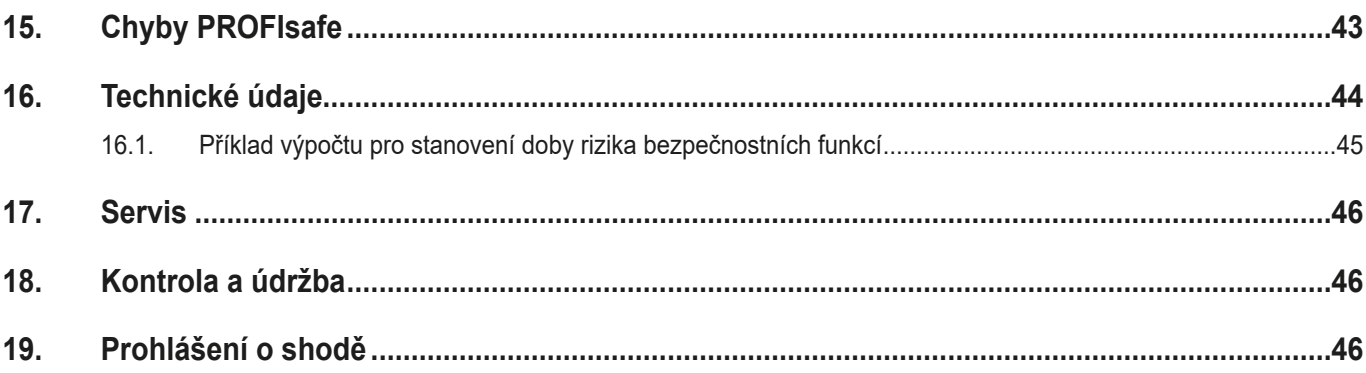

## <span id="page-4-0"></span>**1. O tomto dokumentu**

### **1.1. Platnost**

Tento dokument platí pro všechny sběrnicové moduly MBM-PN-..-MLI-… (PROFINET). Slouží jako systémová příručka a příručka pro projektování pro všechny kombinace modulů, které lze s tímto sběrnicovým modulem provozovat.

Tento návod k použití představuje společně s dokumentem *Bezpečnostní informace*, návody k použití připojených modulů a případně příslušnými datovými listy úplné informace o systému určené pro uživatele.

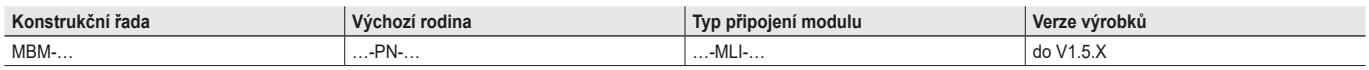

#### **1.1.1. Pokyny ke starším verzím výrobků**

Výrobky bez čísla verze tento návod k použití nepopisuje. Budete-li potřebovat tyto údaje, kontaktujte naši podporu.

#### **1.2. Cílová skupina**

Konstruktéři a projektanti bezpečnostních zařízení strojů a specializovaní pracovníci provádějící uvedení do provozu a servis, kteří disponují speciálními znalostmi zacházení s bezpečnostními součástmi a znalostmi v oblasti instalace, uvádění do provozu, programování a diagnostiky programovatelných logických automatů (PLC) a sběrnicových systémů.

### **1.3. Vysvětlení symbolů**

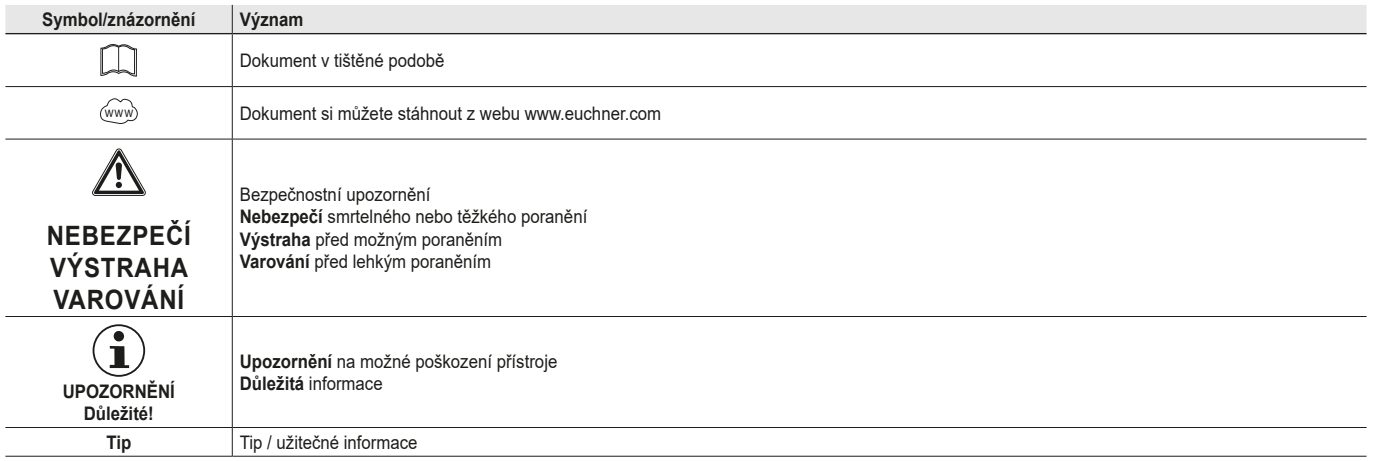

### **1.4. Doplňující dokumenty**

Celková dokumentace tohoto přístroje sestává z těchto dokumentů:

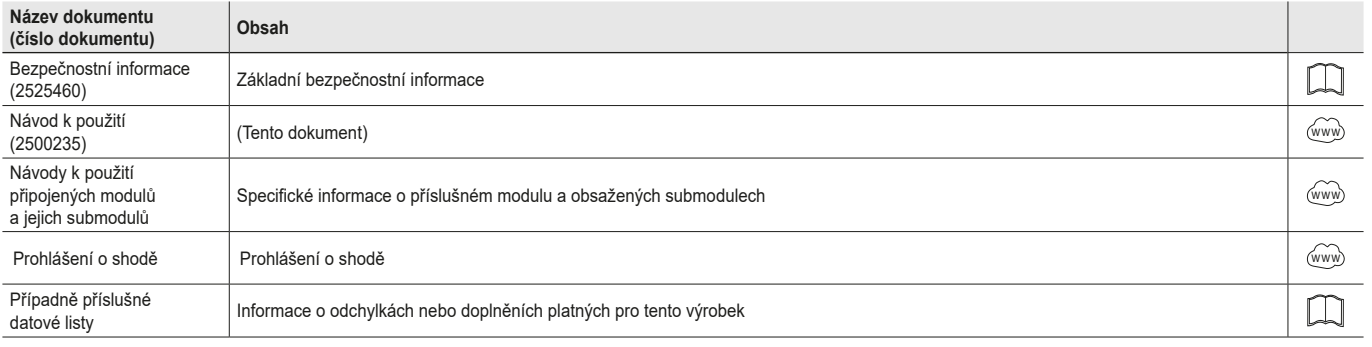

#### **Důležité!**

 $\mathbf G$ 

Vždy si pročtěte všechny dokumenty. Získáte tak úplný přehled o bezpečné instalaci, uvedení přístroje do provozu a jeho obsluze. Dokumenty si můžete stáhnout z webu www.euchner.com. Do vyhledávání za tímto účelem zadejte příslušné číslo dokumentu nebo objednací číslo přístroje.

## **ELICHNER**

## <span id="page-5-0"></span>**2. Používání výrobku v souladu s jeho určením**

Sběrnicový modul MBM-PN-..-MLI-… (PROFINET) se provozuje jako IO-Device v síti PROFINET (PROFIsafe). Sběrnicový modul MBM komunikuje s připojenými moduly/submoduly a vyhodnocuje všechny relevantní informace. Tato data zpracovává a následně je po připojené sběrnici přenáší do řídicího systému.

Před použitím přístroje je nutné na stroji provést posouzení rizika, například podle těchto norem:

- Ì EN ISO 13849‑1
- ▶ EN ISO 12100
- **EN IEC 62061**

Aby bylo možné výrobek používat v souladu s jeho určením, je nutné dodržovat příslušné požadavky na montáž a provoz, zejména podle těchto norem:

- Ì EN ISO 13849‑1
- **EN ISO 14119**
- ▶ EN 60204-1

Sběrnicový modul MBM se smí kombinovat jen s vhodnými moduly, které disponují rozhraním MLI. Bližší informace o kompatibilitě najdete v návodu k použití příslušného přístroje MLI. Viz také *[Tabulka 1: Možnosti kombinování modulů s](#page-5-1) technologií MLI.* Na sběrnicovém modulu MBM lze provozovat maximálně 18 modulů nebo submodulů.

Při nepřípustné modifikaci systémových komponent neručí společnost EUCHNER za fungování.

Za bezpečné fungování a zejména za správné začlenění přístroje do prostředí PROFIsafe nese odpovědnost zákazník.

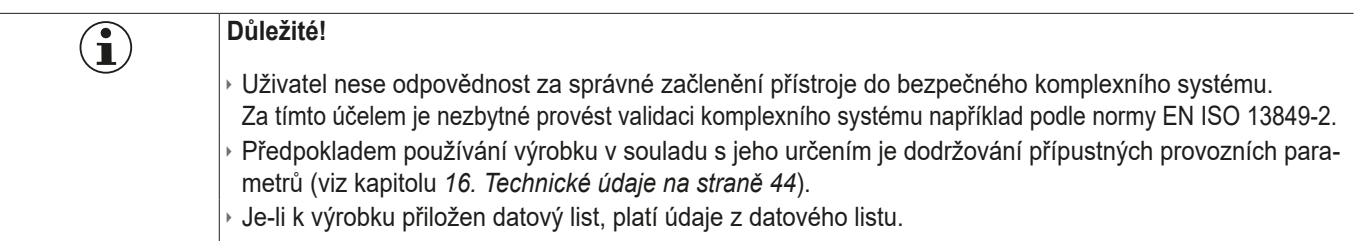

#### <span id="page-5-1"></span>Tabulka 1: Možnosti kombinování modulů s technologií MLI

![](_page_5_Picture_305.jpeg)

![](_page_5_Picture_306.jpeg)

## <span id="page-6-0"></span>**3. Popis bezpečnostních funkcí**

Bezpečnostní funkce sběrnicového modulu MBM spočívá ve vyhodnocování bezpečnostních dat přenášených z komplexního systému (například z obsažených prvků pro jištění ochranného krytu, tlačítek nouzového zastavení, potvrzovacích tlačítek atd.) a jejich předávání připojenému sběrnicovému systému. V celém systému je počet bezpečnostních účastnických zařízení omezen na 12. V závislosti na připojených modulech a submodulech může celý systém obsahovat následující bezpečnostní funkce.

### **3.1. Bezpečnostní funkce v kombinaci s blokovacím nebo vyhodnocovacím modulem s jištěním ochranného krytu MGB2-I nebo MGB2-L**

**Pro MGB2-L… platí:**

#### **Monitorování jištění a polohy ochranného krytu (blokovací zařízení s jištěním ochranného krytu podle normy EN ISO 14119)**

- **Bezpečnostní funkce:**
- Při odjištěném ochranném krytu je bezpečnostní bit LM. I UK (ÜK) = 0 (monitorování jisticího prostředku).
- Při otevřeném ochranném krytu je bezpečnostní bit LM. I SK (SK) = 0 (monitorování polohy ochranného krytu).
- Jištění ochranného krytu lze aktivovat pouze tehdy, pokud se jazýček závory nachází ve vyhodnocovacím modulu s jištěním ochranného krytu (ochrana proti nechtěnému zajištění).

![](_page_6_Figure_11.jpeg)

**Bezpečnostní parametry:** 

Kategorie, úroveň vlastností (Performance Level), PFH<sub>D</sub>

### **Ovládání jištění ochranného krytu (bezpečnostní bit FO\_CL)**

- **Bezpečnostní funkce:** 
	- Při používání přístroje k jištění ochranného krytu za účelem ochrany osob je nezbytně nutné na ovládání jištění ochranného krytu pohlížet jako na bezpečnostní funkci.

Bezpečnostní úroveň ovládání jištění ochranného krytu je určována hodnotou PFH<sub>D sys.</sub> a externím ovládáním (např. bezpečnostní PLC).

![](_page_6_Figure_18.jpeg)

Ì Bezpečnostní parametry sběrnicového modulu a vyhodnocovacího modulu s jištěním ochranného krytu: kategorie, úroveň vlastností (Performance Level), PFH<sub>D</sub>

#### <span id="page-7-0"></span>**Pro MGB2-I… (nebo odpovídajícím způsobem nakonfigurovaný modul MGB2-L2) platí:**

#### **Monitorování polohy ochranného krytu (blokovací zařízení podle normy EN ISO 14119)**

Ì Bezpečnostní funkce: Při otevřeném ochranném krytu je bezpečnostní bit LM.I\_SK (SK) = 0. (Viz kapitolu *[12.2. Datové bloky](#page-32-1)  pro blokovací modul / vyhodnocovací modul s [jištěním ochranného krytu MGB2-I/MGB2-L](#page-32-1)*.)

![](_page_7_Figure_5.jpeg)

**Bezpečnostní parametry:** 

Kategorie, úroveň vlastností (Performance Level), PFH<sub>D</sub> (Hodnoty spolehlivosti podle normy EN 13849‑1 najdete v technických údajích.)

#### **3.2. Bezpečnostní funkce u submodulů s tlačítkem nouzového zastavení**

#### **Nouzové zastavení**

#### **(zařízení nouzového zastavení podle normy EN ISO 13850)**

- Ì Bezpečnostní funkce: Vyhodnocování nouzového zastavení
- ▶ Bezpečnostní parametry: Hodnota B<sub>10D</sub> nouzového zastavení v submodulu (MSM) a PL, PFH<sub>D</sub>, kategorie a DC pro vyhodnocovací elektroniku sběrnicového modulu (MBM)

![](_page_7_Figure_13.jpeg)

![](_page_7_Figure_14.jpeg)

## <span id="page-8-0"></span>**3.3. Bezpečnostní funkce u submodulů s potvrzovacím tlačítkem**

### **Potvrzovací funkce**

- Ì Bezpečnostní funkce: Vyhodnocování připojeného potvrzovacího tlačítka
- ▶ Bezpečnostní parametry: Hodnota B<sub>10D</sub> potvrzovacího tlačítka (viz návod k použití potvrzovacího tlačítka) a PL, PFH<sub>D</sub>, kategorie a DC pro vyhodnocovací elektroniku sběrnicového modulu (MBM)

![](_page_8_Figure_6.jpeg)

## **3.4. Bezpečnostní funkce u submodulů s bezpečnostními tlačítky a přepínači (všeobecné)**

### **Detekce polohy přepínače**

- **> Bezpečnostní funkce: Vyhodnocování polohy přepínače**
- $\rightarrow$  Bezpečnostní parametry: Hodnota B<sub>10D</sub> bezpečnostního tlačítka nebo přepínače v submodulu (MSM) a PL, PFH<sub>D</sub>, kategorie a DC pro vyhodnocovací elektroniku sběrnicového modulu (MBM)

![](_page_8_Figure_11.jpeg)

### <span id="page-9-0"></span>**3.5. Určení bezpečnostních parametrů celého systému**

Pro každou bezpečnostní funkci v rámci celého systému musejí být určeny příslušné hodnoty spolehlivosti. Postupujte následujícím způsobem.

- 1. V datových listech nebo návodech k použití systémových komponent, ve kterých je funkce obsažena, zjistěte hodnoty spolehlivosti pro příslušnou bezpečnostní funkci.
- 2. Zjistěte hodnotu spolehlivosti sběrnicového modulu MBM pro vyhodnocování a předávání bezpečnostních dat.
- 3. Hodnoty sečtěte. Tím získáte výslednou hodnotu spolehlivosti PFHD, Sys.

#### **3.5.1. Příklad výpočtu pro bezpečnostní funkci "Monitorování stavu jištění ochranného krytu"**

 $PFH_{D, S_{VS}} = PFH_{D, MGB2-L} + PFH_{D, MBM}$ 

![](_page_9_Figure_9.jpeg)

#### 3.5.2. Příklad výpočtu pro bezpečnostní funkci "Nouzové zastavení"

PFHD, Sys = PFHD, přístroj MSM + PFHD, MGB2-L + PFHD, MBM

PFHD, MSM-Device

K výpočtu hodnoty PFH<sub>D, přístroi MSM</sub> z hodnoty B10<sub>D</sub> použijte metodu uvedenou v příloze C 4.2 normy EN ISO 13849-1:2016.

![](_page_9_Figure_13.jpeg)

PFH<sub>D</sub>, MGB2-L PFH<sub>D</sub>, MBM

PFHD, Sys

## <span id="page-10-0"></span>**4. Výluka ručení a záruka**

Nedodržení výše uvedených podmínek používání výrobku v souladu s jeho určením či bezpečnostních pokynů nebo neprovedení případně požadované údržby má za následek výluku ručení a ztrátu záruky.

## **5. Všeobecné bezpečnostní pokyny**

Bezpečnostní spínače plní funkci ochrany osob. Nesprávná montáž výrobku nebo neoprávněná manipulace s výrobkem může zapříčinit smrtelné poranění osob.

Spolehlivé fungování ochranného krytu a případně další bezpečnostní funkce kontrolujte zejména

- Ì po každém uvedení do provozu;
- Ì po každé výměně systémové komponenty relevantní pro bezpečnost (i otočení submodulu);
- **po delší nečinnosti;**
- Ì po každé chybě;
- Ì po každé změně nastavení přepínačů DIP.

Nezávisle na tom by se měla ve vhodných časových intervalech jako součást programu údržby provádět kontrola spolehlivého a bezpečného fungování ochranného krytu.

![](_page_10_Picture_193.jpeg)

## <span id="page-11-0"></span>**6. Funkce a přehled systému**

Systém MLI sestává nejméně z těchto komponent:

- **b** sběrnicový modul MBM;
- Ì modul s přípojkou MLI (např.: blokovací nebo vyhodnocovací moduly s jištěním ochranného krytu MGB2 nebo rozšiřující moduly MCM).

Moduly mohou obsahovat submoduly. *[Obr. 1](#page-11-1)* obsahuje typickou strukturu systému se sběrnicovým modulem MBM (1), vyhodnocovacím modulem s jištěním ochranného krytu MGB2-L… (2) a obsaženými submoduly MSM (3). Kompletní systém může sestávat až z 18 modulů, resp. submodulů.

![](_page_11_Figure_7.jpeg)

<span id="page-11-1"></span>Obr. 1: Příklad systému MGB2 Modular

## **6.1. Sběrnicový modul MBM**

Sběrnicové moduly MBM mají následující úkoly.

- **› Brána vůči připojené sběrnici**
- Ì Centrální jednotka pro řízení, vyhodnocování a komunikaci pro připojené moduly MLI
- Ì Centrální napájení připojených modulů MLI
- ▶ Switch IRT
- **Diagnostický server**

### **6.2. Blokovací modul / vyhodnocovací modul s jištěním ochranného krytu MGB2-I/MGB2-L**

Blokovací modul umožňuje společně s modulem vnější kliky blokovat pohyblivé ochranné kryty. Vyhodnocovací modul s jištěním ochranného krytu umožňuje společně s modulem vnější kliky blokovat řízení pohyblivých ochranných krytů.

Blokovací moduly / vyhodnocovací moduly s jištěním ochranného krytu obsahují sloty pro submoduly, které nabízejí doplňkové funkce.

Přesný popis funkcí najdete v návodu k použití blokovacího modulu / vyhodnocovacího modulu s jištěním ochranného krytu a v příslušných datových listech.

## <span id="page-12-0"></span>**6.3. Rozšiřující moduly MCM**

Rozšiřující moduly MCM nabízejí prostor až pro čtyři submoduly. Lze tak realizovat i rozsáhlejší řídicí úlohy.

### **6.4. Submoduly MSM**

Submoduly MSM lze vestavět do modulů, které mají jeden nebo víc slotů pro submoduly. Umožňují do modulů vestavět doplňkové funkce. Typická rozšíření funkčnosti představují například nouzové zastavení, tlačítka, otočné spínače a indikátory. Přesný popis funkcí najdete v datovém listu příslušného submodulu.

### **6.5. Rozměrový výkres sběrnicového modulu MBM**

![](_page_12_Figure_7.jpeg)

![](_page_13_Picture_1.jpeg)

## <span id="page-13-0"></span>**7. Montáž**

![](_page_13_Figure_3.jpeg)

## **8. Ochrana před vlivy okolního prostředí**

Předpokladem trvalé a bezvadné bezpečnostní funkce je ochrana systému před cizími tělesy, jako jsou třísky, písek, brusivo na otryskávání atd., která se mohou usazovat v pouzdře.

Dbejte následujících opatření.

- Ì Nepoužívané přípojky uzavřete příslušnými záslepkami.
- Ì Dejte pozor, aby záslepky pouzdra byly správně uzavřené a šrouby krytu byly dotažené potřebným utahovacím momentem.
- **Při lakování přístroj zakryjte.**

## <span id="page-14-0"></span>**9. Ovládací a indikační prvky**

### <span id="page-14-1"></span>**9.1. Přepínače DIP**

Přepínače DIP mají následující funkce.

- **» Nastavování adresy PROFIsafe přístroje**
- **Hardwarový reset pro obnovení továrního nastavení přístroje**
- **Aktivace webové stránky přístroje**

![](_page_14_Figure_8.jpeg)

## **9.2. Indikační LED diody**

LED diody indikují stav přístroje a stav komunikace.

![](_page_14_Figure_11.jpeg)

## <span id="page-15-1"></span><span id="page-15-0"></span>**10. Elektrické připojení**

![](_page_15_Picture_234.jpeg)

## **10.1. Upozornění k**

![](_page_15_Picture_235.jpeg)

## <span id="page-16-0"></span>**10.2. Sběrnicové přípojky**

Sběrnicový modul MBM obsahuje přípojky PROFINET (XF1 a XF2) a přípojky pro napájení (XD1 a XD2).

V závislosti na provedení se připojení provádí

- Ì konektorem Push-pull podle normy IEC 61076‑3‑117, varianta 14, nebo
- Ì konektorem 7/8" a M12 (kódování D) podle normy IEC 61076‑2‑101, nebo
- Ì konektorem M12 (kódování L) podle normy IEC 61076‑2‑101.

Sběrnicový modul MBM obsahuje switch PROFINET RT pro připojení k síti Ethernet.

#### **10.2.1. Zapojení u provedení s konektorem Push-pull**

![](_page_16_Picture_757.jpeg)

![](_page_16_Figure_11.jpeg)

![](_page_16_Picture_758.jpeg)

#### **10.2.2. Zapojení u provedení s konektorem 7/8" a M12, kódování D**

#### **Kontakt Popis**

XF2.8 Nezapojeno

![](_page_16_Picture_759.jpeg)

![](_page_16_Picture_760.jpeg)

![](_page_16_Figure_17.jpeg)

![](_page_16_Picture_761.jpeg)

![](_page_16_Picture_762.jpeg)

#### **10.2.3. Zapojení u provedení s konektorem M12, kódování L**

![](_page_16_Picture_763.jpeg)

![](_page_16_Figure_22.jpeg)

![](_page_16_Picture_764.jpeg)

## <span id="page-17-0"></span>**10.3. Přípojky MLI**

Přípojky MLI slouží k připojení modulů ke sběrnicovému modulu MBM. Uzávěry lze doobjednat (kompletní sada AC-SET-BP-M12, obj. č. 156739)

![](_page_17_Picture_4.jpeg)

![](_page_17_Picture_121.jpeg)

#### **10.3.1. Přímá montáž**

Při přímé montáži dbejte následujících bodů.

- Ì Dejte pozor, aby k sobě moduly přiléhaly. Příliš velký rozestup zmenšuje dosažitelný stupeň krytí. Varování: Moduly jsou spojené jen volně.
- Ì Dejte pozor, aby nepoužívané přípojky byly opatřené uzávěrem.
- Ì Každý modul namontujte na montážní podklad předepsaným způsobem.

Před přímou montáží je nutné z přípojky ML1D odstranit uzávěr (viz obrázek dole).

![](_page_17_Picture_12.jpeg)

#### <span id="page-18-0"></span>**10.3.2. Odsazená montáž**

Při odsazené montáži dbejte následujících bodů.

- Ì Maximální délka kabelu na jedné větvi nesmí překročit 40 m.
- Ì Na každé větvi se smějí provozovat maximálně tři moduly. Pokud byste potřebovali jinou konfiguraci, obraťte se na naši podporu.
- Ì Na sběrnicovém modulu MBM lze provozovat maximálně 18 modulů nebo submodulů. Submoduly se při tom počítají jako jeden modul. Dejte při tom pozor na maximální přípustný celkový odběr proudu (viz *[16. Technické údaje](#page-43-1)*).
- Ì V celém systému je počet bezpečnostních účastnických zařízení omezen na 12.
- ▶ Na větvi vždy používejte modulový konektor ML1C nebo ML2C.
- Ì Kabel uložte tak, aby byl maximálně chráněný před poškozením.
- Ì Dejte pozor, aby nepoužívané přípojky byly opatřené uzávěrem.
- Ì Dejte pozor, aby připojovací kabely byly správně přišroubované a dosáhli jste tak uvedeného stupně krytí.

Před odsazenou montáží je nutné z přípojky ML1C odšroubovat uzávěr. Jako nástroj se k tomu používá uzávěr přípojky ML1D (viz obrázek níže). Při používání druhé větve je rovněž nutné vyšroubovat uzávěr přípojky ML2C. Uzávěr přípojky ML1D pak znovu nasaďte.

![](_page_18_Picture_13.jpeg)

### <span id="page-19-0"></span>**10.4. Spojení modulů**

Moduly lze propojit buď napřímo, nebo s prostorovým odsazením pomocí kabelů (viz *[Obr. 2: Spojení modulů](#page-19-1)*).

Každý modul disponuje horní a dolní přípojkou. Můžete použít buď dolní, nebo horní přípojku, případně obě, pokud se modul nachází mezi dvěma dalšími moduly.

Dolní konektor už je v modulu integrovaný. Chcete-li použít horní přípojku, konektor přemontujte. Pokud chcete použít obě přípojky, musíte objednat příslušný modulový konektor. K propojení modulů používejte jen stanovené modulové konektory (viz *[Tabulka 2:](#page-19-2)  [Přehled modulových konektorů](#page-19-2)*). Maximální délka kabelu na jedné větvi nesmí překročit 40 m.

![](_page_19_Figure_6.jpeg)

<span id="page-19-1"></span>Obr. 2: Spojení modulů

<span id="page-19-2"></span>![](_page_19_Picture_266.jpeg)

![](_page_19_Picture_267.jpeg)

\* ne u MGB2-…-Y0000-…

## <span id="page-20-0"></span>**ELICHNER**

## **11. Uvedení do provozu**

Typický systém MLI většinou sestává z několika modulů a submodulů. O které moduly a submoduly se jedná, zjišťuje sběrnicový modul MBM při každém spuštění systému.

V souladu s touto konfigurací musíte v projekční aplikaci vašeho řídicího systému sestavit příslušné datové bloky komunikačních dat jednotlivých modulů a submodulů a případně nastavit parametry. Jednotlivé moduly a submoduly už jsou obsaženy v souboru GSD a do projekční aplikace (např. SIEMENS TIA-Portal) je třeba je převzít v souladu se strukturou vašeho systému. Přehled komunikačních dat najdete v kapitole *[11.1. Přehled komunikačních dat](#page-20-1)*.

Přehled parametrů, které lze pro moduly/submoduly nastavit, najdete v kapitole *11.7. Konfigurace a [parametrizace modulů a](#page-26-1) sub[modulů na straně 27](#page-26-1)*.

Některé datové bloky jsou přitom pevně provázány s příslušným modulem nebo submodulem, jiné můžete přidat volitelně (viz kapitolu *[11.3. Struktura systému a](#page-22-1) datových oblastí v řídicím systému*).

Které datové bloky vaše moduly nebo submoduly obsahují, zjistíte v datovém listě příslušného přístroje (viz kapitolu *[11.2. Infor](#page-21-1)mace v [příslušných datových listech](#page-21-1)*).

Jak sestavit komunikační data systému, vysvětlujeme v kapitole *[11.3. Struktura systému a](#page-22-1) datových oblastí v řídicím systému na [straně 23](#page-22-1)*.

Jak se v projekční aplikaci vašeho řídicího systému konfigurují a parametrizují jednotlivé moduly a submoduly, vysvětlujeme od kapitoly *[11.6. Integrace do sítě PROFINET a](#page-25-1) PROFIsafe na straně 26*.

### <span id="page-20-1"></span>**11.1. Přehled komunikačních dat**

Příslušné vstupní a výstupní bity jsou uvedené v datovém listě daného modulu/submodulu (viz kapitolu *[11.2. Informace v](#page-21-1) přísluš[ných datových listech](#page-21-1)*). Názvy bitů vždy následují stejné schéma (viz níže).

Následující příklad uvádí bit chybového hlášení [E] v submodulu [SM] pro polohu spínače S1 [S1].

![](_page_20_Figure_13.jpeg)

Jednotlivé zkratky vysvětlujeme v následujících tabulkách. Přesné vysvětlení jednotlivých bitů najdete v datovém listě přiloženém ke každému modulu/submodulu (viz pol. 1 na *[Obr. 3 na straně 22\)](#page-21-2)*.

<span id="page-21-0"></span>![](_page_21_Picture_472.jpeg)

![](_page_21_Picture_473.jpeg)

## <span id="page-21-1"></span>**11.2. Informace v příslušných datových listech**

Jako doplněk k návodu k použití najdete v datových listech všechny specifické informace o přístrojích. Kromě obsažených modulů a submodulů se jedná o údaje o kompatibilitě (typ připojení) a o komunikačních datech, která si příslušný modul vyměňuje se sběrnicovým modulem MBM. Kde se tyto informace nacházejí, ukazují následující ukázkové datové listy. r<br>I<br>I

![](_page_21_Figure_6.jpeg)

#### <span id="page-21-2"></span>Obr. 3: Ukázkové datové listy vyhodnocovacího modulu s jištěním ochranného krytu (vlevo) a submodulu (výřez, vpravo)

## <span id="page-22-1"></span><span id="page-22-0"></span>**11.3. Struktura systému a datových oblastí v řídicím systému**

Díky modulární konstrukci nabízí systém MLI velmi velkou flexibilitu. Tato flexibilita platí i pro používání komunikačních dat. Datové oblasti, které systém ve vašem řídicím systému obsazuje, závisejí na struktuře vašeho systému.

Každý modul má pevná komunikační data, která se napevno přiřazují při sestavení modulů v projekční aplikaci vašeho řídicího systému. Pro některé moduly a submoduly jsou navíc k dispozici volitelná data, která můžete vyhodnocovat. Může se jednat například o podrobnější diagnostické funkce.

Podle jakých pravidel je třeba sestavovat datové bloky jednotlivých modulů a submodulů, znázorňuje následující grafika. Při tom se rozlišují data PROFINET bez bezpečnostní funkce a bezpečnostní data PROFIsafe.

Zatímco data PROFINET se vždy integrují po bajtech ("block #1 ... #4"), z dat PROFIsafe se vždy integrují jednotlivé bity ("single bits" na obrázku dole). To znamená, že u dat PROFIsafe musíte dávat pozor, abyste vyhradili dostatečně velkou bezpečnou paměťovou oblast.

Následující příklad uvádí typickou strukturu systému se sběrnicovým modulem (BM1), ke kterému jsou na jedné větvi připojené dva vyhodnocovací moduly s jištěním ochranného krytu (LM1 a LM2). První vyhodnocovací modul s jištěním ochranného krytu (LM1) obsahuje také submodul (SM1) s tlačítkem nouzového zastavení a dvěma tlačítky. Podle tohoto příkladu poznáte složení komunikačních dat.

![](_page_22_Figure_8.jpeg)

Jednotlivé datové bloky nebo bity se vždy sestavují v pořadí podle struktury systému. Při tom se vždy začíná od sběrnicového modulu (1) a zpracování pak pokračuje od prvního až po poslední modul na větvi. V případě dvou větví se nejprve zpracuje celá první větev na MLC1 (2–4 na obrázku dole) a pak celá druhá větev na ML2C (5–7 na obrázku dole). Submoduly v modulu se zpracovávají hned po modulu, do kterého jsou zapojené, až pak se pokračuje dalším modulem. U submodulů udává pořadí číslo slotu.

Pořadí zpracování znázorňuje následující obrázek. Postup je ještě jednou podrobně vysvětlený v kapitole *[11.7. Konfigurace a](#page-26-1) parametrizace modulů a [submodulů na straně 27](#page-26-1)*.

![](_page_23_Figure_4.jpeg)

## <span id="page-24-0"></span>**11.4. Datové bajty PROFINET**

Každý modul nebo submodul odesílá určitá komunikační data bez bezpečnostní funkce. Přehled nejdůležitějších typů modulů a jejich dat je uvedený v následujících kapitolách. Které konkrétní datové bloky moduly nebo submoduly obsahují, zjistíte v příslušném datovém listě (viz kapitolu *11.2. Informace v [příslušných datových listech](#page-21-1)*).

V systému MLI se mohou v různých kombinacích vyskytovat následující moduly.

- ▶ Sběrnicový modul MBM (obsahuje všechno, co je potřeba k napojení na sběrnici).
- Ì Několik blokovacích modulů / vyhodnocovacích modulů s jištěním ochranného krytu MGB2-I nebo MGB2-L (společně s modulem vnější kliky tvoří blokovací zařízení s jištěním ochranného krytu nebo bez jištění ochranného krytu).
- **Několik rozšiřujících modulů MCM.**
- **» Několik submodulů MSM.**

Každý modul nebo submodul obsazuje ve vstupní a výstupní oblasti řídicího systému určitý počet datových bajtů PROFINET.

U některých modulů a submodulů můžete vybrat buď **standardní konfiguraci (basic)**, která obsahuje základní stavové funkce a funkce hlášení a ovládání, nebo **rozšířenou konfiguraci (extended)**, která obsahuje doplňkový bajt s přesnými kódy chyb k diagnostickým účelům.

### **11.5. Datové bajty PROFIsafe**

Kromě dat PROFINET bez bezpečnostní funkce se přenášejí také bezpečnostní data PROFIsafe. Jedná se například o veškeré informace o poloze jazýčku závory a jištění ochranného krytu blokovacím modulem nebo vyhodnocovacím modulem s jištěním ochranného krytu MGB2, tlačítkách nouzového zastavení a potvrzovacích tlačítkách.

Zatímco data PROFINET se vždy integrují po bajtech, z dat PROFIsafe se vždy integrují jednotlivé bity. To znamená, že u dat PROFIsafe musíte dávat pozor, abyste vyhradili dostatečně velkou bezpečnou paměťovou oblast.

K dispozici máte následující datové bloky PROFIsafe.

- **> 2 vstupní bajty a 2 výstupní bajty**
- \* 4 vstupní bajty a 4 výstupní bajty
- Ì 8 vstupních bajtů a 8 výstupních bajtů

K těmto přístrojově specifickým datovým blokům se vždy připojují ještě 4 bajty interních dat PROFIsafe.

Všechny přístrojově specifické datové bity se souběžně nacházejí v datové oblasti PROFINET bez bezpečnostní funkce, kde je lze použít jako bity hlášení.

![](_page_24_Picture_259.jpeg)

#### **11.5.1. Datový blok pro PROFIsafe**

![](_page_24_Picture_260.jpeg)

## <span id="page-25-1"></span><span id="page-25-0"></span>**11.6. Integrace do sítě PROFINET a PROFIsafe**

![](_page_25_Picture_264.jpeg)

K začlenění systému do sítě PROFINET musíte provést následující kroky.

1. Systém nakonfigurujte a parametrizujte pomocí projekční aplikace řídicího systému.

V parametrech sběrnicového modulu je třeba nastavit následující parametry sítě PROFINET.

Ì Název přístroje (tovární nastavení ze souboru GSD): [*EUCHNER-MBM*].

- ▶ IP adresa: volitelně pevná, nebo dynamicky přidělovaná.
- **Doba aktualizace:** doporučujeme: [automaticky].

V parametrech sběrnicového modulu je třeba nastavit následující parametry sítě PROFIsafe.

- ▶ F\_dest\_adr (adresa PROFIsafe).
- › F\_WD\_Time (časový interval, během kterého řídicí systém očekává odpověď přístroje PROFIsafe): [xxx ms]. Tovární nastavení ze souboru GSD: [600 ms].
- 2. Pomocí přepínačů DIP na sběrnicovém modulu MBM nastavte adresu PROFIsafe (F dest adr).

![](_page_25_Figure_14.jpeg)

Důležité: V řídicím systému a na přístroji musejí být nastaveny stejné adresy.

- 3. Případně nastavte další parametry pro jednotlivé moduly. Přehled možných parametrů najdete v kapitole *[11.7.2. Seznam na](#page-29-1)[stavitelných parametrů jednotlivých modulů/submodulů na straně 30](#page-29-1)*.
- 4. Uložte konfiguraci a přeneste ji do systému.

### <span id="page-26-1"></span><span id="page-26-0"></span>**11.7. Konfigurace a parametrizace modulů a submodulů**

Aby bylo možné jednotlivé moduly a submoduly využívat, je nutné je odpovídajícím způsobem nakonfigurovat a parametrizovat v projekční aplikaci vašeho řídicího systému. Tyto kroky popisujeme na příkladu projekční aplikace SIEMENS TIA-Portal v následujících kapitolách.

#### **11.7.1. Sestavení modulů a submodulů**

Aby bylo možné provést následující kroky, je nejprve nutné sběrnicový modul MBM přetáhnout z katalogu hardwaru do přehledu sítě.

![](_page_26_Picture_6.jpeg)

#### Modul MBM při tom tvoří tzv. hlavový modul.

![](_page_26_Figure_8.jpeg)

Na SLOT1 přetáhněte vhodný datový modul PROFIsafe. Musí být natolik velký, aby se do něj vešly jednotlivé bezpečnostní datové bity modulů/submodulů vašeho systému. V této souvislosti viz také kapitolu *[11.3. Struktura systému a](#page-22-1) datových oblastí v řídicím [systému na straně 23](#page-22-1)*.

![](_page_26_Picture_10.jpeg)

Všechny další moduly a submoduly musejí být z katalogu hardwaru sestavené tak, abyste v přehledu přístrojů všechny přístroje viděli ve správném pořadí. Nejprve přesně vymodelujte svůj systém.

Jednotlivé moduly jsou při tom v katalogu hardwaru uvedeny společně s objednacím číslem a názvem výrobku. Submoduly jsou uvedeny společně se softwarovým ID (SW-ID).

Tyto informace najdete na typových štítcích modulů/submodulů (viz také kapitolu *[11.3 na straně 23](#page-22-1))*.

![](_page_27_Figure_4.jpeg)

Obr. 4: Typové štítky modulů/submodulů (zde na příkladu MSM a MGB2)

U přístrojů, které jsou osazené už z výroby, se na modulu nachází další typový štítek, který obsahuje SW-ID obsažených submodulů.

![](_page_27_Figure_7.jpeg)

Obr. 5: Typové štítky přístrojů osazených už z výroby submoduly (zde na příkladu MCM)

Na obrázku dole je uveden příklad struktury systému.

I

![](_page_28_Figure_3.jpeg)

![](_page_28_Picture_67.jpeg)

Obr. 6: Příklad struktury systému

### <span id="page-29-1"></span><span id="page-29-0"></span>**11.7.2. Seznam nastavitelných parametrů jednotlivých modulů/submodulů**

![](_page_29_Picture_413.jpeg)

### <span id="page-30-0"></span>**11.8. Výměna submodulů**

![](_page_30_Picture_189.jpeg)

#### **VAROVÁNÍ**

Poškození přístroje nebo chybné fungování v důsledku nekontrolovaného zastavení stroje. Při výměně submodulu se přeruší komunikace v systému a resetují se bezpečnostní bity. To může zapříčinit nekontrolované zastavení běžícího procesu a poškození zařízení nebo výrobních prostředků. Před výměnou zajistěte, aby se zařízení nacházelo ve vhodném provozním stavu.

![](_page_30_Picture_6.jpeg)

#### **UPOZORNĚNÍ**

Dbejte upozornění k výměně submodulu v návodu k použití příslušného modulu. U submodulů s bezpečnostní funkcí je nutné po výměně a před uvedením systému do běžného provozu otestovat správné fungování.

Submoduly MSM lze vyměňovat i za provozu (dbejte výše uvedených bezpečnostních upozornění). Jakmile systém rozpozná správný submodul, je submodul připravený k provozu. Systém při výměně reaguje následujícím způsobem.

- 1. Pokud submodul MSM odstraníte, svítí LED dioda SLOT červeně, což přerušuje 1× zelené bliknutí. Na sběrnicovém modulu MBM kromě toho červeně svítí LED dioda SF.
- 2. Pokud submodul MSM obsahuje bezpečnostní funkci, po odstranění submodulu se na sběrnici smaže příslušný bit.
- 3. Pokud znovu zasunete identický submodul se stejnou orientací, indikace chyby zhasne a bit na sběrnici se znovu přenese v souladu se skutečnou situací.

#### **11.9. Výměna modulů**

![](_page_30_Picture_190.jpeg)

Výměna modulů (např. vyhodnocovacího modulu s jištěním ochranného krytu nebo rozšiřujícího modulu) je možná jen ve spojení s restartováním celého systému. Při odpojení modulu přejde systém do chybového stavu. Příslušný modul a všechny následné moduly zůstanou až do restartování celého systému neaktivní (chybový stav).

#### **11.10. Změna konfigurace**

Změny konfigurace celého systému je vždy nutné provádět v projekční aplikaci vašeho řídicího systému (viz kapitolu *[11.6. Integrace](#page-25-1)  do sítě PROFINET a [PROFIsafe na straně 26\)](#page-25-1)*.

## <span id="page-31-0"></span>**12. Přehled datových bloků pro moduly a submoduly**

![](_page_31_Picture_447.jpeg)

## **12.1. Datové bloky pro sběrnicový modul MBM**

### **12.1.1. Bezpečnostní bity**

Sběrnicové moduly nemají vlastní bezpečnostní bity.

#### **12.1.2. Bity bez bezpečnostní funkce**

![](_page_31_Picture_448.jpeg)

![](_page_31_Picture_449.jpeg)

### <span id="page-32-1"></span><span id="page-32-0"></span>**12.2. Datové bloky pro blokovací modul / vyhodnocovací modul s jištěním ochranného krytu MGB2-I/MGB2-L**

#### **12.2.1. Bezpečnostní bity**

![](_page_32_Picture_666.jpeg)

#### **12.2.2. Bity bez bezpečnostní funkce**

![](_page_32_Picture_667.jpeg)

![](_page_32_Picture_668.jpeg)

### <span id="page-33-0"></span>**12.3. Datové bloky pro rozšiřující modul MCM**

Rozšiřující moduly mohou obsahovat a vyhodnocovat až čtyři submoduly. Kromě toho nemají žádnou vlastní funkci.

#### **12.3.1. Bezpečnostní bity**

Rozšiřující moduly nemají vlastní bezpečnostní bity.

#### **12.3.2. Bity bez bezpečnostní funkce**

![](_page_33_Picture_692.jpeg)

![](_page_33_Picture_693.jpeg)

![](_page_33_Picture_694.jpeg)

## <span id="page-34-0"></span>**12.4. Datové bloky pro submoduly**

Které datové bloky váš submodul obsahuje, zjistíte v příslušném datovém listě. Viz také kapitolu *[11.2. Informace v](#page-21-1) příslušných [datových listech](#page-21-1)*.

#### **12.5. Výměna sběrnicového modulu MBM bez programovacího přístroje**

V případě servisu lze sběrnicový modul MBM snadno nahradit novým. Za tímto účelem musejí být splněné následující předpoklady.

- Ì Nastavení přepínačů DIP (adresa PROFIsafe) nového přístroje musí odpovídat nastavení starého přístroje.
- Ì Profinet master musí podporovat automatickou výměnu účastnických zařízení Profinet.
- **Musíte mít správně naprojektovanou topologii sítě Profinet.**
- Ì Nový přístroj musí být připojený ke stejnému portu jako předchozí.
- Ì Ve sběrnicovém modulu nesmí být zadán název přístroje. Ve stavu při dodání je toto pole prázdné. U systémů, které už obsahují název, je nejprve nutné obnovit tovární nastavení.

Pokud jsou tyto podmínky splněné, stačí novým systémem nahradit starý systém.

#### **12.6. Učení (jen u systémů s vyhodnocovacím modulem s jištěním ochranného krytu MGB2 v provedení Unicode)**

Než systém vytvoří z vyhodnocovacího modulu s jištěním ochranného krytu a modulu vnější kliky funkční jednotku, musí se modul vnější kliky pomocí funkce učení přiřadit k vyhodnocovacímu modulu s jištěním ochranného krytu.

Podrobný popis učení najdete v návodu k použití vyhodnocovacího modulu s jištěním ochranného krytu / blokovacího modulu.

## <span id="page-35-2"></span><span id="page-35-0"></span>**13. Diagnostika, odstraňování chyb a nápověda**

V následujícím textu uvádíme všechny chybové kódy. Pokud v projekční aplikaci vašeho řídicího systému používáte datové bloky s **rozšířenou konfigurací**, chybový kód se vypisuje v příslušném bajtu. U **standardní konfigurace** se pouze aktivuje odpovídající bit chybového hlášení a systém chybu indikuje prostřednictvím diagnostických LED diod.

 $\mathbf G$ 

**Důležité!**

Chybový kód uvedený v tabulkách dole je průběžný a začíná od 0x01. K uvedeným chybovým kódům musíte případně připočítat předchozí chybové kódy sítě Profinet nebo řídicího systému. U sítě Profinet je třeba zohlednit offset 0x100.

Většina hlášení je indikována také na přístrojích.

![](_page_35_Picture_201.jpeg)

### **13.1. Resetování a restartování**

Chcete-li potvrdit všeobecné chyby a restartovat systém, odpojte sběrnicový modul MBM na několik sekund od napájení.

### **13.2. Potvrzování chyb**

Chcete-li potvrdit chyby, na 100–1 000 ms aktivujte příslušný potvrzovací bit. Přehled chybových hlášení a podmínek resetování najdete v kapitole *[13.5. Všeobecné chyby](#page-38-1)* a násl.

### <span id="page-35-1"></span>**13.3. Obnovení továrního nastavení systému**

Přístroj můžete resetovat některou z následujících metod.

- **Pomocí projekční aplikace vašeho řídicího systému.** Příklad u aplikace Siemens TIA-Portal: V dialogovém okně "Online a diagnostika".
- Ì Pomocí přepínačů DIP ve sběrnicovém modulu MBM. Průběh: Vypněte systém, přepínač DIP "RST" přepněte do polohy "ON" a systém znovu spusťte. Viz také kapitolu *[9.1. Přepínače DIP na straně 15](#page-14-1).*

## <span id="page-36-1"></span><span id="page-36-0"></span>**13.4. Diagnostika pomocí webové stránky přístroje**

Přístroj disponuje interní webovou stránkou. Webovou stránku přístroje je v případě aktivované funkce možné používat kdykoli za provozu. Nastavení přístroje nelze upravovat.

K dispozici máte následující diagnostické informace.

- Ì Přehled všech obsažených modulů a submodulů
- Ì Stav a verze obsažených modulů a submodulů
- ▶ IP adresa a název sběrnicového modulu MBM
- **Seznam chyb pro každý modul a submodul**
- **> Seznam chyb celého systému**

Zobrazená čísla chyb odpovídají číslům v následujících tabulkách chyb v kapitole *[13.5 na straně 39](#page-38-1)* a násl.

#### **13.4.1. Používání webové stránky přístroje**

Postupujte následujícím způsobem.

- 1. Přepínač DIP "WWW" nastavte do polohy "on". Viz také kapitolu *[9.1 na straně 15](#page-14-1)*. Upozornění: Změna se projeví až po restartování.
- 2. Přístroj síťovým kabelem propojte s počítačem nebo jiným vhodným vstupně-výstupním zařízením.
- 3. V prohlížeči otevřete webovou stránku přístroje (IP adresa: XXX.XXX.XXX.XXX).
- **Zobrazí se úvodní stránka HOME.**

![](_page_36_Picture_167.jpeg)

Obr. 7: Úvodní stránka HOME webové stránky přístroje ve sběrnicovém modulu MBM

Na této stránce vidíte údaje o sběrnicovém modulu MBM a připojených modulech a submodulech. Přístroje s chybami mají červený stav.

Na úvodní stránce HOME máte následující možnosti.

- Ì Kliknutím na název modulu přejdete na diagnostickou stránku modulu.
- Ì Kliknutím na položku FAULT-LOG zobrazíte protokol chyb celého systému. V tomto protokolu jsou uvedené všechny aktuální i dřívější chyby od uvedení do provozu. Seznam chyb lze z přístroje také stáhnout. S tímto souborem vám mohou naši pracovníci podpory cíleně pomoct v případě problémů. Odkaz pro stažení se nachází na konci seznamu chyb. Kliknutím na položku ENVIRONMENT zobrazíte dostupné parametry okolního prostředí.
- › Stránka SERVICE je chráněná heslem a přístupná pouze pracovníkům společnosti EUCHNER při poskytování podpory na místě instalace.

![](_page_37_Figure_6.jpeg)

Obr. 8: Mapa webové stránky přístroje ve sběrnicovém modulu MBM

### <span id="page-38-1"></span><span id="page-38-0"></span>**13.5. Všeobecné chyby**

![](_page_38_Picture_418.jpeg)

## **13.6. Chyby učení a chyby konfigurace**

![](_page_38_Picture_419.jpeg)

## **13.7. Chyba transpondéru**

![](_page_38_Picture_420.jpeg)

![](_page_39_Picture_1.jpeg)

### <span id="page-39-0"></span>**13.8. Chyby okolního prostředí**

![](_page_39_Picture_508.jpeg)

## **13.9. Chyby komunikace MLI**

![](_page_39_Picture_509.jpeg)

## <span id="page-40-0"></span>**13.10. Chyby plauzibility**

![](_page_40_Picture_480.jpeg)

## **13.11. Chyby submodulů**

![](_page_40_Picture_481.jpeg)

## <span id="page-41-0"></span>**14. Chyby sítě Profinet**

![](_page_41_Picture_132.jpeg)

## <span id="page-42-0"></span>**15. Chyby PROFIsafe**

![](_page_42_Picture_393.jpeg)

## <span id="page-43-0"></span>**16. Technické údaje**

<span id="page-43-1"></span> $\overline{\bigodot}$ 

**UPOZORNĚNÍ**

Je-li k výrobku přiložen datový list, platí údaje z datového listu.

![](_page_43_Picture_355.jpeg)

1) S výběrem správného kabelu vám pomůže dokument *PROFINET Cabling and Interconnection Technology* organizace PNO.

2) Doba rizika je maximální doba mezi změnou stavu vstupu a smazáním příslušného bitu ve sběrnicovém protokolu. Viz příklady výpočtu dole.<br>3) Pevná poruchovost bez zohlednění chyb v dílech podléhajících opotřebení.<br>4) Údaj

### <span id="page-44-0"></span>**16.1. Příklad výpočtu pro stanovení doby rizika bezpečnostních funkcí**

![](_page_44_Picture_324.jpeg)

Pro výpočet doby rizika vašeho systému platí následující vzorec.

### $T_{Risc} = T_P + n \times t_L$

 $T_{Risk}$  = celková doba rizika bezpečnostní funkce

- $T_P$  = doba zpracování bezpečnostní funkce (paušálně 200 ms)
- $t_L$  = doba latence bezpečnostního modulu/submodulu (paušálně 37 ms)
- n = počet bezpečnostních modulů/submodulů obsažených v systému

Následující příklad ukazuje systém se třemi vyhodnocovacími moduly s jištěním ochranného krytu. Ve dvou z vyhodnocovacích modulů s jištěním ochranného krytu je obsažen submodul s bezpečnostní funkcí. Celkem tedy 5 bezpečnostních modulů/submodulů.

![](_page_44_Picture_325.jpeg)

Z toho vyplývá následující výpočet.

 $T_{Risc}$  = 200 ms + 5 × 37 ms = 385 ms

Doba rizika pro libovolnou bezpečnostní funkci systému činí 385 ms.

## <span id="page-45-0"></span>**17. Servis**

Se servisními požadavky se obracejte na: EUCHNER GmbH + Co. KG Kohlhammerstraße 16 70771 Leinfelden-Echterdingen Německo

#### **Servisní telefon:**

+49 711 7597-500

**E-mail:**

support@euchner.de

#### **Internet:**

www.euchner.com

## **18. Kontrola a údržba**

![](_page_45_Picture_166.jpeg)

Chcete-li zajistit bezvadné a trvalé fungování, musíte pravidelně provádět následující kontroly:

Ì kontrola spolehlivého upevnění přístrojů a přípojek.

Případně mohou být pro připojené moduly a obsažené submoduly nutné další kontroly. Příslušné informace najdete v návodu k použití.

Údržbu není nutné provádět. Opravy přístroje smí provádět pouze výrobce.

![](_page_45_Picture_16.jpeg)

**UPOZORNĚNÍ**

Rok výroby je uveden na typovém štítku v pravém spodním rohu.

## **19. Prohlášení o shodě**

Prohlášení o shodě je součástí návodu k použití.

Úplné ES prohlášení o shodě najdete na webu www.euchner.com. Do vyhledávání za tímto účelem zadejte objednací číslo svého přístroje. Dokument je k dispozici v sekci *Ke stažení*.

Euchner GmbH + Co. KG Kohlhammerstraße 16 70771 Leinfelden-Echterdingen Německo info@euchner.de www.euchner.com

Vydání: 2500235-06-12/22 Název: Návod k použití Sběrnicový modul MBM-PN-..-MLI-… (PROFINET) do V1.5.X (překlad originálního návodu k použití) Copyright: © EUCHNER GmbH + Co. KG, 12/2022

Technické změny vyhrazeny, za údaje neručíme.